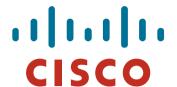

## **BGP Attributes and Policy Control**

**ISP/IXP Workshops** 

## **Agenda**

- BGP Attributes
- BGP Path Selection
- Applying Policy

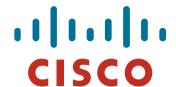

#### **BGP** Attributes

The "tools" available for the job

© 2009 Cisco Systems, Inc. All rights reserved.

#### What Is an Attribute?

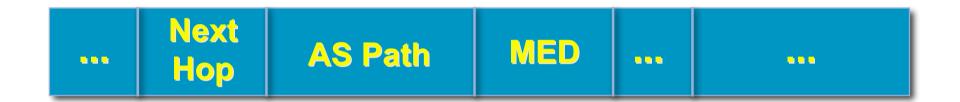

- Describes the characteristics of prefix
- Transitive or non-transitive
- Some are mandatory

#### **AS-Path**

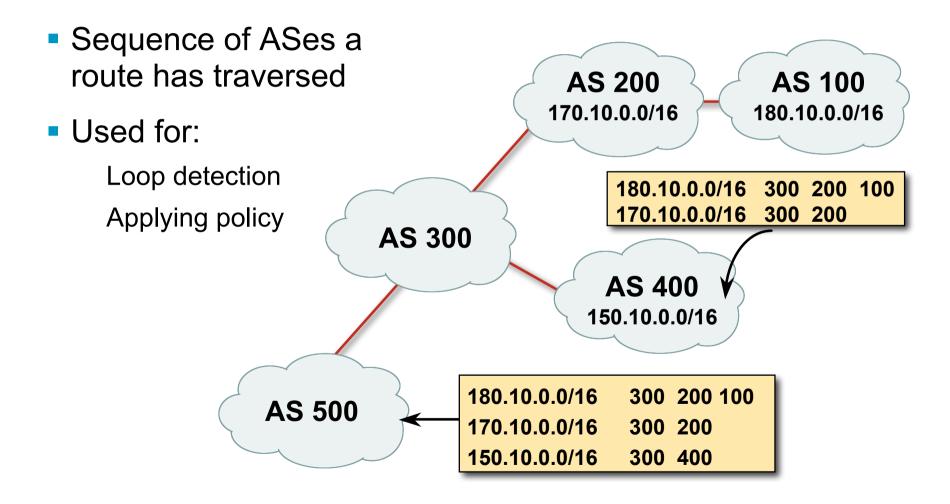

## AS-Path (with 16 and 32-bit ASNs)

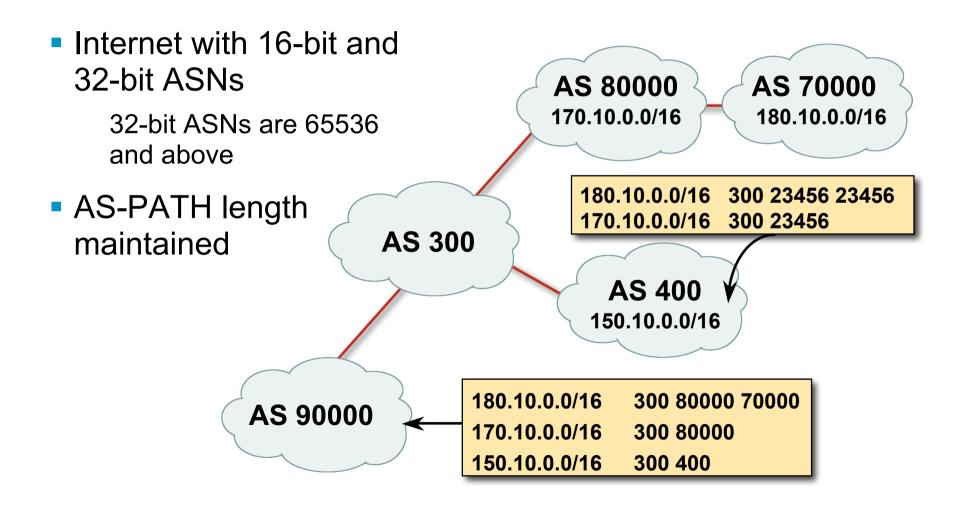

## **AS-Path loop detection**

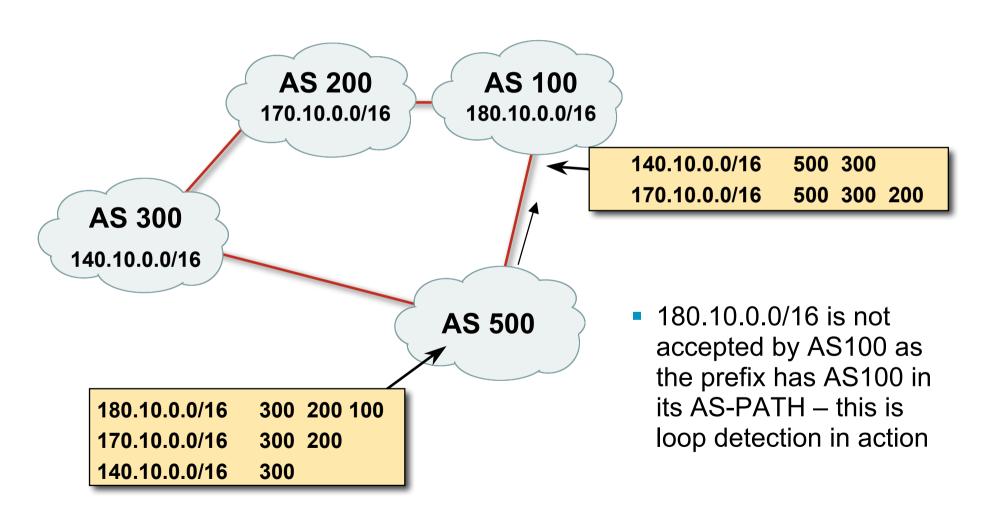

## **Next Hop**

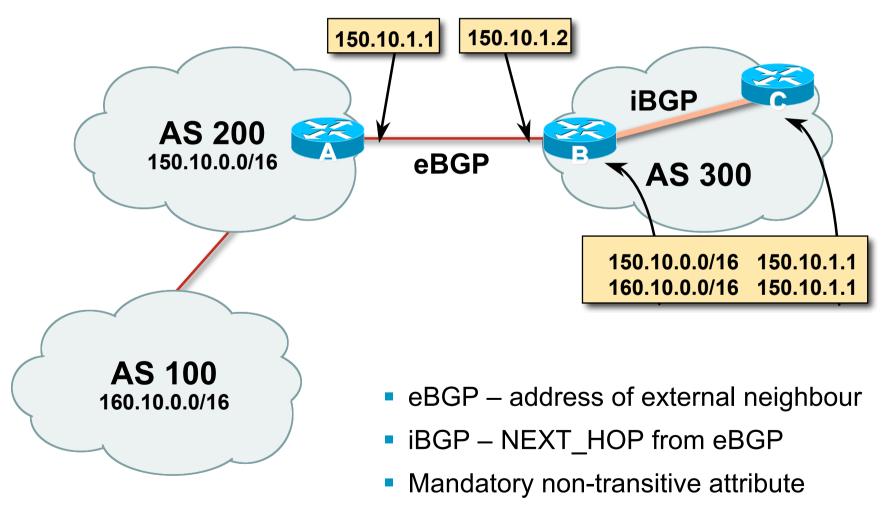

## **iBGP Next Hop**

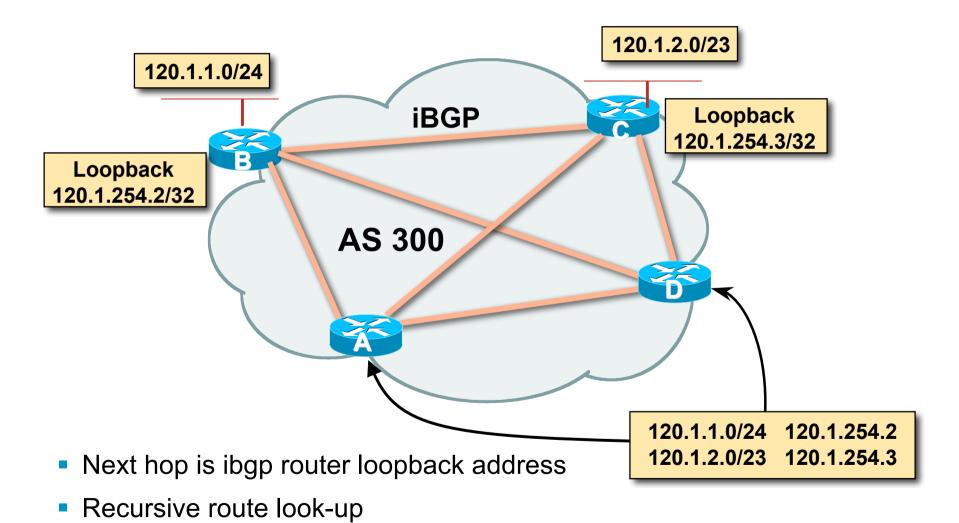

## **Third Party Next Hop**

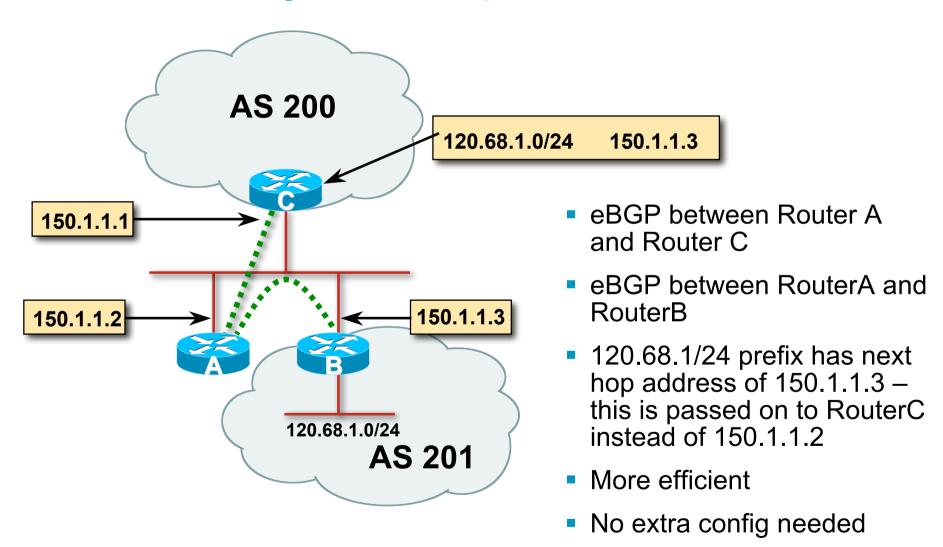

### **Next Hop Best Practice**

 IOS default is for external next-hop to be propagated unchanged to iBGP peers

This means that IGP has to carry external next-hops

Forgetting means external network is invisible

With many eBGP peers, it is unnecessary extra load on IGP

 ISP Best Practice is to change external next-hop to be that of the local router

neighbor x.x.x.x next-hop-self

## **Next Hop (Summary)**

- IGP should carry route to next hops
- Recursive route look-up
- Unlinks BGP from actual physical topology
- Use "next-hop-self" for external next hops
- Allows IGP to make intelligent forwarding decision

## Origin

- Conveys the origin of the prefix
- Historical attribute
   Used in transition from EGP to BGP
- Transitive and Mandatory Attribute
- Influences best path selection
- Three values: IGP, EGP, incomplete

IGP – generated by BGP network statement

EGP – generated by EGP

incomplete – redistributed from another routing protocol

## **Aggregator**

- Conveys the IP address of the router or BGP speaker generating the aggregate route
- Optional & transitive attribute
- Useful for debugging purposes
- Does not influence best path selection
- Creating aggregate using "aggregate-address" sets the aggregator attribute:

```
router bgp 100
aggregate-address 100.1.0.0 255.255.0.0
```

#### **Local Preference**

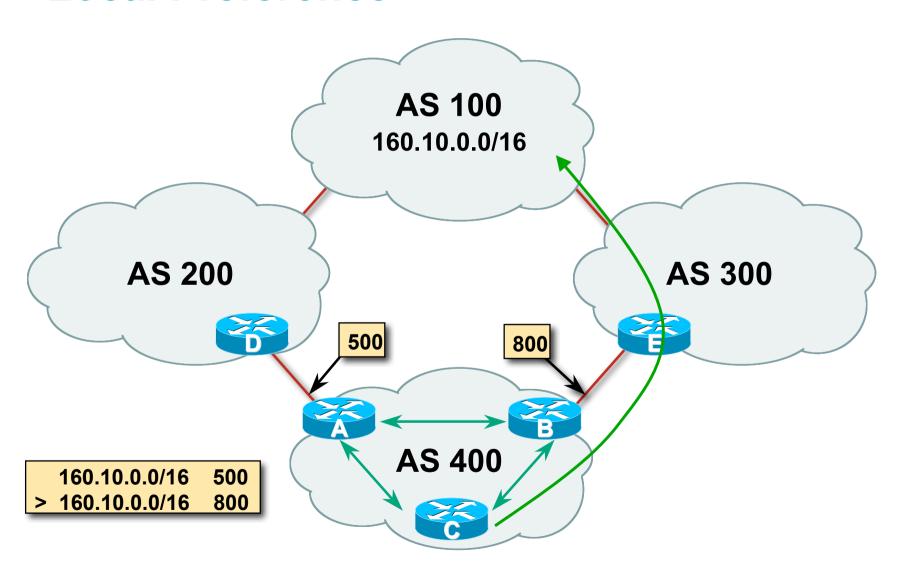

shops © 2009 Cisco Systems, Inc. All rights reserved.

#### **Local Preference**

- Non-transitive and optional attribute
- Local to an AS only
   Default local preference is 100 (IOS)
- Used to influence BGP path selection determines best path for outbound traffic
- Path with highest local preference wins

#### **Local Preference**

Configuration of Router B:

```
router bgp 400
neighbor 120.5.1.1 remote-as 300
neighbor 120.5.1.1 route-map local-pref in
!
route-map local-pref permit 10
match ip address prefix-list MATCH
set local-preference 800
!
ip prefix-list MATCH permit 160.10.0.0/16
```

/orkshops © 2009 Cisco Systems, Inc. All rights reserved.

## **Multi-Exit Discriminator (MED)**

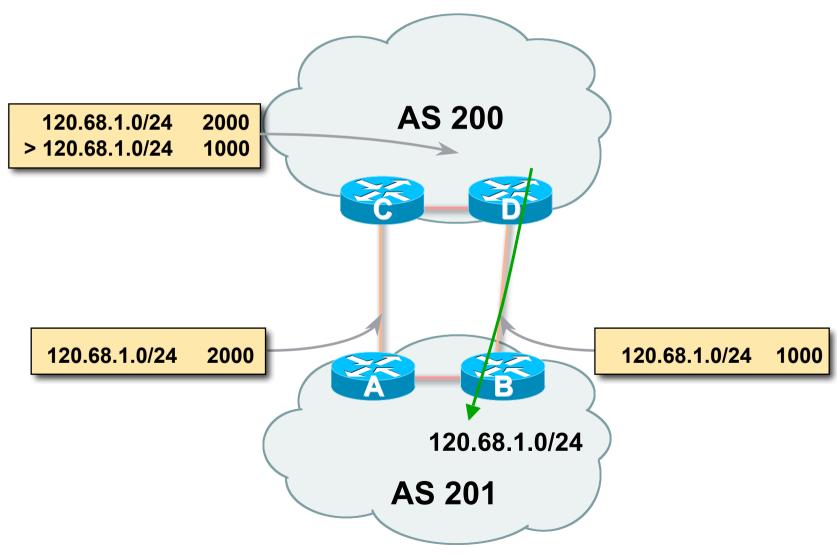

#### **Multi-Exit Discriminator**

- Inter-AS non-transitive & optional attribute
- Used to convey the relative preference of entry points determines best path for inbound traffic
- Comparable if paths are from same AS
   bgp always-compare-med allows comparisons of MEDs from different ASes
- Path with lowest MED wins
- Absence of MED attribute implies MED value of zero (RFC4271)

#### **MED & IGP Metric**

• IGP metric can be conveyed as MED

set metric-type internal in route-map

enables BGP to advertise a MED which corresponds to the IGP metric values

changes are monitored (and re-advertised if needed) every 600s

bgp dynamic-med-interval <secs>

#### **Multi-Exit Discriminator**

Configuration of Router B:

```
router bgp 400
  neighbor 120.5.1.1 remote-as 200
  neighbor 120.5.1.1 route-map set-med out
!
route-map set-med permit 10
  match ip address prefix-list MATCH
  set metric 1000
!
ip prefix-list MATCH permit 120.68.1.0/24
```

orkshops © 2009 Cisco Systems, Inc. All rights reserved.

## Weight

- Not really an attribute local to router
- Highest weight wins
- Applied to all routes from a neighbour neighbor 120.5.7.1 weight 100
- Weight assigned to routes based on filter
   neighbor 120.5.7.3 filter-list 3 weight 50

/orkshops © 2009 Cisco Systems, Inc. All rights reserved.

## Weight – Used to help Deploy RPF

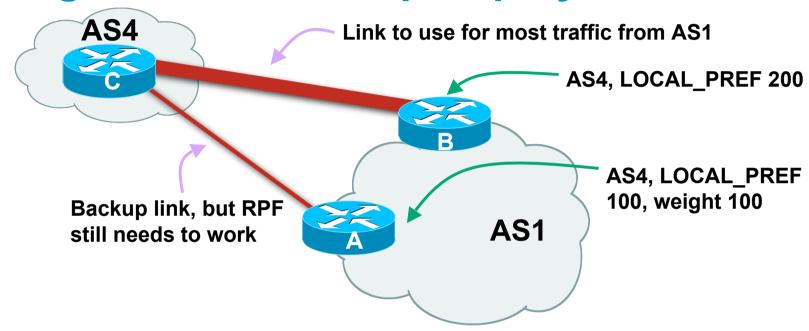

- Best path to AS4 from AS1 is always via B due to local-pref
- But packets arriving at A from AS4 over the direct C to A link will pass the RPF check as that path has a priority due to the weight being set

If weight was not set, best path back to AS4 would be via B, and the RPF check would fail

## Community

- Communities are described in RFC1997
   Transitive and Optional Attribute
- 32 bit integer

Represented as two 16 bit integers (RFC1998)

Common format is <local-ASN>:xx

0:0 to 0:65535 and 65535:0 to 65535:65535 are reserved

- Used to group destinations
   Each destination could be member of multiple communities
- Very useful in applying policies within and between ASes

# **Community Example** (before)

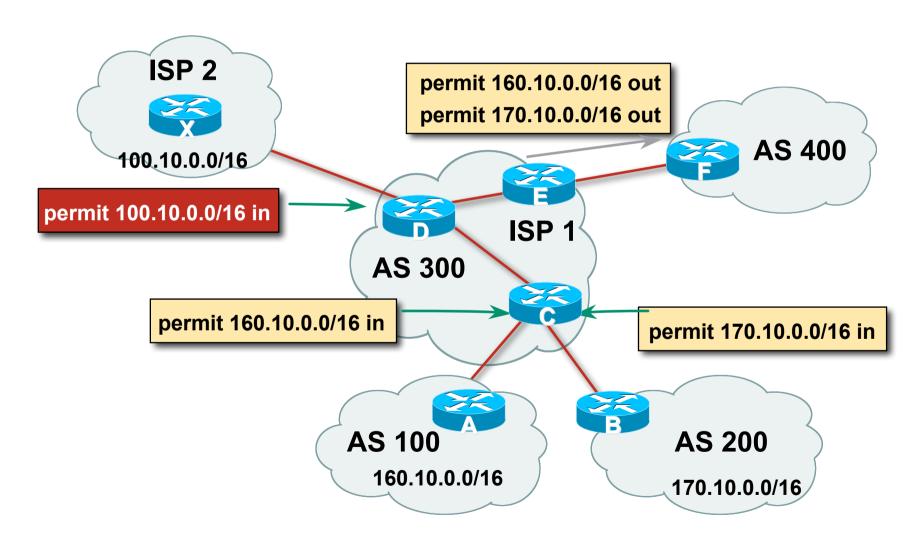

# **Community Example** (after)

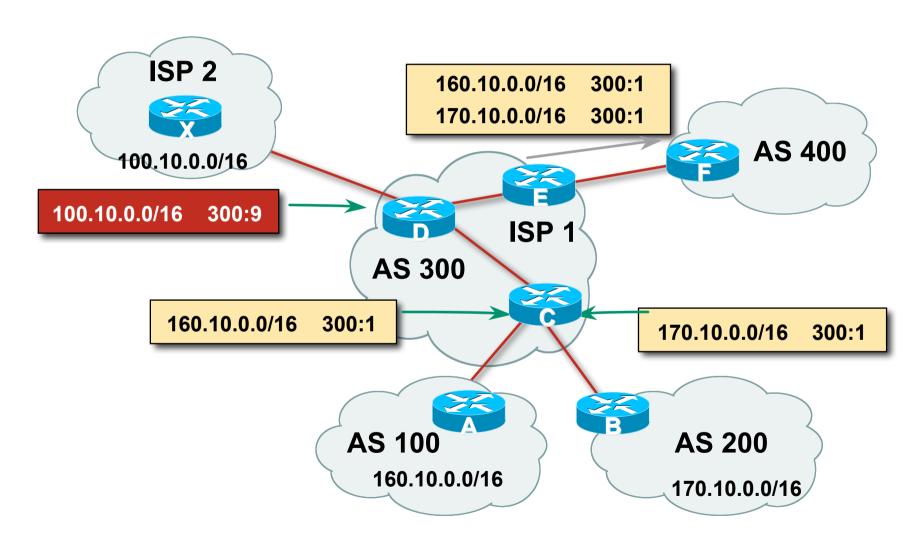

#### **Well-Known Communities**

Several well known communities

www.iana.org/assignments/bgp-well-known-communities

no-export 65535:65281
 do not advertise to any eBGP peers

- no-advertise
   do not advertise to any BGP peer
- no-export-subconfed 65535:65283
   do not advertise outside local AS (only used with confederations)
- no-peer
   do not advertise to bi-lateral peers (RFC3765)

## **No-Export Community**

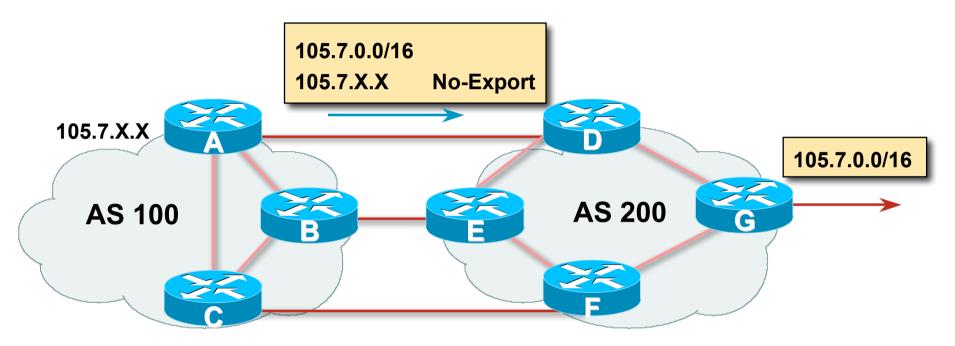

- AS100 announces aggregate and subprefixes
   Intention is to improve loadsharing by leaking subprefixes
- Subprefixes marked with no-export community
- Router G in AS200 does not announce prefixes with no-export community set

**No-Peer Community** 

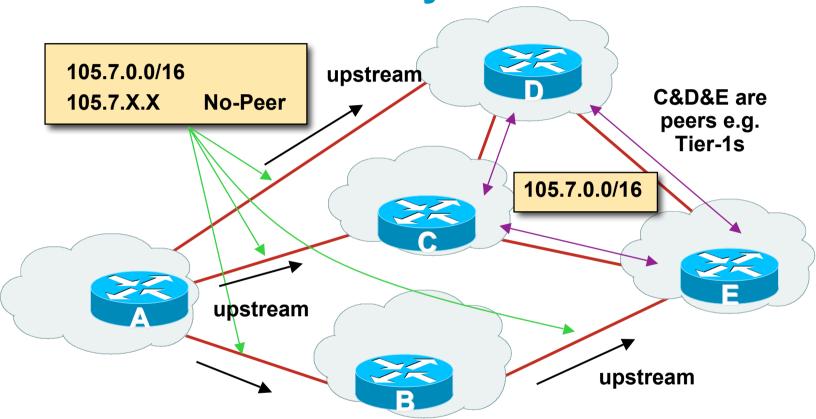

 Sub-prefixes marked with no-peer community are not sent to bi-lateral peers

They are only sent to upstream providers

## **Summary Attributes in Action**

Router1>sh ip bgp

```
BGP table version is 28, local router ID is 100.1.15.224
```

| Network                   | Next Hop     | Metric | LocPrf | Weight | Path |
|---------------------------|--------------|--------|--------|--------|------|
| <b>*&gt;</b> 100.1.0.0/20 | 0.0.0.0      | 0      |        | 32768  | i    |
| *>i100.1.16.0/20          | 100.1.31.224 | 0      | 100    | 0      | i    |
| *>i100.1.32.0/19          | 100.1.63.224 | 0      | 100    | 0      | i    |

. . .

P Workshops © 2009 Cisco Systems, Inc. All rights reserved.

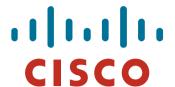

## **BGP Path Selection Algorithm**

Why is this the best path?

Workshops © 2009 Cisco Systems Inc. All rights reserved.

### **BGP Path Selection Algorithm for IOS Part One**

- Do not consider path if no route to next hop
- Do not consider iBGP path if not synchronised (Cisco IOS)
- Highest weight (local to router)
- Highest local preference (global within AS)
- Prefer locally originated route
- Shortest AS path

## BGP Path Selection Algorithm for IOS Part Two

- Lowest origin codeIGP < EGP < incomplete</li>
- Lowest Multi-Exit Discriminator (MED)

If bgp deterministic-med, order the paths before comparing
If bgp always-compare-med, then compare for all paths
otherwise MED only considered if paths are from the same AS
(default)

kshops © 2009 Cisco Systems, Inc. All rights reserved.

## BGP Path Selection Algorithm for IOS Part Three

- Prefer eBGP path over iBGP path
- Path with lowest IGP metric to next-hop
- For eBGP paths:

If multipath is enabled, install N parallel paths in forwarding table

If router-id is the same, go to next step

If router-id is not the same, select the oldest path

Workshops © 2009 Cisco Systems, Inc. All rights reserved.

## **BGP Path Selection Algorithm for IOS Part Four**

- Lowest router-id (originator-id for reflected routes)
- Shortest cluster-list
   Client must be aware of Route Reflector attributes!
- Lowest neighbour address

2009 Cisco Systems, Inc. All rights reserved.

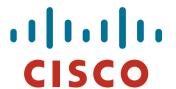

## Applying Policy with BGP

How to use the "tools"

P Workshops © 2009 Cisco Systems, Inc. All rights reserved.

## **Applying Policy with BGP**

- Policy-based on AS path, community or the prefix
- Rejecting/accepting selected routes
- Set attributes to influence path selection
- Tools:

Prefix-list (filters prefixes)

Filter-list (filters ASes)

Route-maps and communities

#### **Policy Control – Prefix List**

- Per neighbour prefix filter incremental configuration
- Inbound or Outbound
- Based upon network numbers (using familiar IPv4 address/mask format)
- Using access-lists for filtering prefixes was deprecated long ago

Strongly discouraged!

## **Prefix-list Command Syntax**

#### Syntax:

```
[no] ip prefix-list list-name [seq seq-value]
permit|deny network/len [qe qe-value] [le le-value]
```

network/len: The prefix and its length

ge ge-value: "greater than or equal to"

le le-value: "less than or equal to"

Both "ge" and "le" are optional

Used to specify the range of the prefix length to be matched for prefixes that are more specific than network/len

Sequence number is also optional

no ip prefix-list sequence-number to disable display of sequence numbers

#### **Prefix Lists – Examples**

Deny default route

```
ip prefix-list EG deny 0.0.0.0/0
```

Permit the prefix 35.0.0.0/8

```
ip prefix-list EG permit 35.0.0.0/8
```

Deny the prefix 172.16.0.0/12

```
ip prefix-list EG deny 172.16.0.0/12
```

In 192/8 allow up to /24

```
ip prefix-list EG permit 192.0.0.0/8 le 24
```

This allows all prefix sizes in the 192.0.0.0/8 address block, apart from /25, /26, /27, /28, /29, /30, /31 and /32.

#### **Prefix Lists – Examples**

In 192/8 deny /25 and above

```
ip prefix-list EG deny 192.0.0.0/8 ge 25
```

This denies all prefix sizes /25, /26, /27, /28, /29, /30, /31 and /32 in the address block 192 0 0 0/8

It has the same effect as the previous example

In 193/8 permit prefixes between /12 and /20

```
ip prefix-list EG permit 193.0.0.0/8 ge 12 le 20
```

This denies all prefix sizes /8, /9, /10, /11, /21, /22, ... and higher in the address block 193.0.0.0/8.

Permit all prefixes

ip prefix-list EG permit 0.0.0.0/0 le 32

0.0.0.0 matches all possible addresses, "0 le 32" matches all possible prefix lengths

#### **Policy Control – Prefix List**

Example Configuration

```
router bgp 100
network 105.7.0.0 mask 255.255.0.0
neighbor 102.10.1.1 remote-as 110
neighbor 102.10.1.1 prefix-list AS110-IN in
neighbor 102.10.1.1 prefix-list AS110-OUT out
!
ip prefix-list AS110-IN deny 218.10.0.0/16
ip prefix-list AS110-IN permit 0.0.0.0/0 le 32
ip prefix-list AS110-OUT permit 105.7.0.0/16
ip prefix-list AS110-OUT deny 0.0.0.0/0 le 32
```

#### **Policy Control – Filter List**

- Filter routes based on AS path
   Inbound or Outbound
- Example Configuration:

```
router bgp 100
network 105.7.0.0 mask 255.255.0.0
neighbor 102.10.1.1 filter-list 5 out
neighbor 102.10.1.1 filter-list 6 in
!
ip as-path access-list 5 permit ^200$
ip as-path access-list 6 permit ^150$
```

## **Policy Control – Regular Expressions**

- Like Unix regular expressions
  - . Match one character
  - \* Match any number of preceding expression
  - + Match at least one of preceding expression
  - ^ Beginning of line
  - \$ End of line
  - \ Escape a regular expression character
  - Beginning, end, white-space, brace
  - | Or
  - () brackets to contain expression
  - [] brackets to contain number ranges

## **Policy Control – Regular Expressions**

#### Simple Examples

```
match anything
              match at least one character
_+
^$
              match routes local to this AS
1800$
              originated by AS1800
^1800
              received from AS1800
1800
              via AS1800
790 1800
              via AS1800 and AS790
(1800 )+
              multiple AS1800 in sequence
              (used to match AS-PATH prepends)
\(65530\)
           via AS65530 (confederations)
```

## **Policy Control – Regular Expressions**

#### Not so simple Examples

| ^[0-9]+\$               | Match AS_PATH length of one                               |
|-------------------------|-----------------------------------------------------------|
| ^[0-9]+_[0-9]+\$        | Match AS_PATH length of two                               |
| ^[0-9]*_[0-9]+\$        | Match AS_PATH length of one or two                        |
| ^[0-9]*_[0-9]*\$        | Match AS_PATH length of one or two (will also match zero) |
| ^[0-9]+_[0-9]+_[0-9]+\$ | Match AS_PATH length of three                             |
| _(701 1800)_            | Match anything which has gone                             |
|                         | through AS701 or AS1800                                   |
| _1849(+_)12163\$        | Match anything of origin AS12163                          |
|                         | and passed through AS1849                                 |

- A route-map is like a "programme" for IOS
- Has "line" numbers, like programmes
- Each line is a separate condition/action
- Concept is basically:
  - if *match* then do *expression* and exit else if *match* then do *expression* and exit else etc
- Route-map "continue" lets ISPs apply multiple conditions and actions in one route-map

#### **Route Maps – Caveats**

- Lines can have multiple set statements
- Lines can have multiple match statements
- Line with only a match statement
   Only prefixes matching go through, the rest are dropped
- Line with only a set statement
   All prefixes are matched and set
   Any following lines are ignored
- Line with a match/set statement and no following lines
   Only prefixes matching are set, the rest are dropped

#### **Route Maps – Caveats**

#### Example

Omitting the third line below means that prefixes not matching **list-one** or **list-two** are dropped

```
route-map sample permit 10
match ip address prefix-list list-one
set local-preference 120
!
route-map sample permit 20
match ip address prefix-list list-two
set local-preference 80
!
route-map sample permit 30
! Don't forget this
```

#### **Route Maps – Matching prefixes**

Example Configuration

```
router bgp 100
neighbor 1.1.1.1 route-map infilter in
route-map infilter permit 10
match ip address prefix-list HIGH-PREF
 set local-preference 120
route-map infilter permit 20
match ip address prefix-list LOW-PREF
set local-preference 80
ip prefix-list HIGH-PREF permit 10.0.0.0/8
ip prefix-list LOW-PREF permit 20.0.0.0/8
```

#### Route Maps – AS-PATH filtering

Example Configuration

```
router bgp 100
neighbor 102.10.1.2 remote-as 200
neighbor 102.10.1.2 route-map filter-on-as-path in
route-map filter-on-as-path permit 10
match as-path 1
set local-preference 80
route-map filter-on-as-path permit 20
match as-path 2
set local-preference 200
ip as-path access-list 1 permit 150$
ip as-path access-list 2 permit 210
```

#### **Route Maps – AS-PATH prepends**

Example configuration of AS-PATH prepend

```
router bgp 300
network 105.7.0.0 mask 255.255.0.0
neighbor 2.2.2.2 remote-as 100
neighbor 2.2.2.2 route-map SETPATH out
!
route-map SETPATH permit 10
set as-path prepend 300 300
```

Use your own AS number when prepending
 Otherwise BGP loop detection may cause disconnects

## **Route Maps – Matching Communities**

Example Configuration

```
router bgp 100
neighbor 102.10.1.2 remote-as 200
neighbor 102.10.1.2 route-map filter-on-community in
route-map filter-on-community permit 10
match community 1
 set local-preference 50
route-map filter-on-community permit 20
match community 2 exact-match
set local-preference 200
ip community-list 1 permit 150:3 200:5
ip community-list 2 permit 88:6
```

#### **Route Maps – Setting Communities**

Example Configuration

```
router bgp 100
network 105.7.0.0 mask 255.255.0.0
neighbor 102.10.1.1 remote-as 200
neighbor 102.10.1.1 send-community
neighbor 102.10.1.1 route-map set-community out
route-map set-community permit 10
match ip address prefix-list NO-ANNOUNCE
set community no-export
route-map set-community permit 20
match ip address prefix-list AGGREGATE
ip prefix-list NO-ANNOUNCE permit 105.7.0.0/16 ge 17
ip prefix-list AGGREGATE permit 105.7.0.0/16
```

#### **Route Map Continue**

 Handling multiple conditions and actions in one route-map (for BGP neighbour relationships only)

```
route-map peer-filter permit 10
match ip address prefix-list group-one
continue 30
set metric 2000
route-map peer-filter permit 20
match ip address prefix-list group-two
set community no-export
route-map peer-filter permit 30
match ip address prefix-list group-three
set as-path prepend 100 100
```

#### **Managing Policy Changes**

- New policies only apply to the updates going through the router AFTER the policy has been introduced or changed
- To facilitate policy changes on the entire BGP table the router handles the BGP peerings need to be "refreshed"

This is done by clearing the BGP session either in or out, for example:

clear ip bgp <neighbour-addr> in|out

 Do NOT forget in or out — doing so results in a hard reset of the BGP session

#### **Managing Policy Changes**

 Ability to clear the BGP sessions of groups of neighbours configured according to several criteria

clear ip bgp <addr> [in|out]

<addr> may be any of the following

x.x.x.x IP address of a peer

\* all peers

ASN all peers in an AS

external all external peers

peer-group <name> all peers in a peer-group

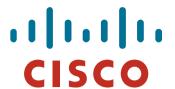

#### **BGP Attributes and Policy Control**

#### **ISP/IXP Workshops**

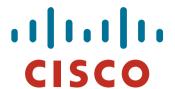

## **Supplementary Materials**

#### Route Map MATCH Articles

as-path

clns address

clns next-hop

clns route-source

community

interface

ip address

ip next-hop

ip route-source

length

metric

nlri

route-type

tag

Route map SET Articles

as-path

automatic-tag

clns

comm-list

community

dampening

default interface

interface

ip default next-hop

ip next-hop

Route map SET Articles

ip precedence

ip qos-group

ip tos

level

local preference

metric

metric-type

next-hop

nlri multicast

nlri unicast

origin

tag

traffic-index

weight

#### **Aggregation Policies**

#### Suppress Map

Used to suppress selected more-specific prefixes (e.g. defined through a route-map) in the absence of the **summary-only** keyword.

#### Unsuppress Map

Used to unsuppress selected more-specific prefixes per BGP peering when the **summary-only** keyword is in use.

# Aggregation Policies – Suppress Map

#### Example

```
router bgp 100
network 102.10.10.0
network 102.10.11.0
network 102.10.12.0
network 102.10.33.0
network 102.10.34.0
aggregate-address 102.10.0.0 255.255.0.0 suppress-map block-net neighbor 102.5.7.2 remote-as 200
!
route-map block-net permit 10
match ip address prefix-list SUPPRESS
!
ip prefix-list SUPPRESS permit 102.10.8.0/21 le 32
ip prefix-list SUPPRESS deny 0.0.0.0/0 le 32
'
```

# Aggregation Policies – Suppress Map

show ip bgp on the local router

```
router1#sh ip bgp
BGP table version is 11, local router ID is 102.5.7.1
Status codes: s suppressed, d damped, h history, * valid, > best, i -
  internal
Origin codes: i - IGP, e - EGP, ? - incomplete
Network
                                  Metric LocPrf Weight Path
                Next Hop
*> 102.10.0.0/16 0.0.0.0
                                                 32768 i
s> 102.10.10.0 0.0.0.0
                                                  32768 i
                                      ()
s> 102.10.11.0 0.0.0.0
                                      ()
                                                  32768 i
                                                  32768 i
s> 102.10.12.0 0.0.0.0
*> 102.10.33.0 0.0.0.0
                                                 32768 i
                                      ()
*> 102.10.34.0
                0.0.0.0
                                                  32768 i
```

# **Aggregation Policies – Suppress Map**

show ip bgp on the remote router

```
router2#sh ip bgp

BGP table version is 90, local router ID is 102.5.7.2

Status codes: s suppressed, d damped, h history, * valid, > best, i - internal

Origin codes: i - IGP, e - EGP, ? - incomplete

Network

Next Hop

Metric LocPrf Weight Path

*> 102.10.0.0/16

102.5.7.1

0

0

100 i

*> 102.10.33.0

102.5.7.1

0

0

100 i
```

# **Aggregation Policies – Unsuppress Map**

#### Example

```
router bgp 100
network 102.10.10.0
network 102.10.11.0
network 102.10.12.0
network 102.10.33.0
network 102.10.34.0
aggregate-address 102.10.0.0 255.255.0.0 summary-only
neighbor 102.5.7.2 remote-as 200
neighbor 102.5.7.2 unsuppress-map leak-net
route-map leak-net permit 10
match ip address prefix-list LEAK
ip prefix-list LEAK permit 102.10.8.0/21 le 32
ip prefix-list LEAK deny 0.0.0.0/0 le 32
```

# **Aggregation Policies – Unsuppress Map**

show ip bgp on the local router

```
router1#sh ip bgp
BGP table version is 11, local router ID is 102.5.7.1
Status codes: s suppressed, d damped, h history, * valid, > best,
 i -internal
Origin codes: i - IGP, e - EGP, ? - incomplete
Network
                Next Hop Metric LocPrf Weight Path
*> 102.10.0.0/16 0.0.0.0
                                               32768 i
s > 102.10.10.0
                 0.0.0.0
                                                 32768 i
s> 102.10.11.0 0.0.0.0
                                                 32768 i
                                     \cap
                                                 32768 i
s > 102.10.12.0
                 0.0.0.0
s> 102.10.33.0 0.0.0.0
                                                 32768 i
s> 102.10.34.0 0.0.0.0
                                                 32768 i
```

# **Aggregation Policies – Unsuppress Map**

show ip bgp on the remote router

```
router2#sh ip bgp
BGP table version is 90, local router ID is 102.5.7.2
Status codes: s suppressed, d damped, h history, * valid, > best,
 i - internal
Origin codes: i - IGP, e - EGP, ? - incomplete
Network
                   Next Hop Metric LocPrf Weight Path
*> 102.10.0.0/16
                   102.5.7.1
                                                      100 i
*> 102.10.10.0
                   102.5.7.1
                                                    0 100 i
*> 102.10.11.0
                   102.5.7.1
                                                    0 100 i
*> 102.10.12.0
                   102.5.7.1
                                                    0 100 i
```

# Aggregation Policies – Aggregate Address

- Summary-only used
  - all subprefixes suppressed
  - unsuppress-map to selectively leak subprefixes
  - bgp per neighbour configuration

Absence of summary-only
 no subprefixes suppressed
 suppress-map to selectively
 suppress subprefixes
 bgp global configuration